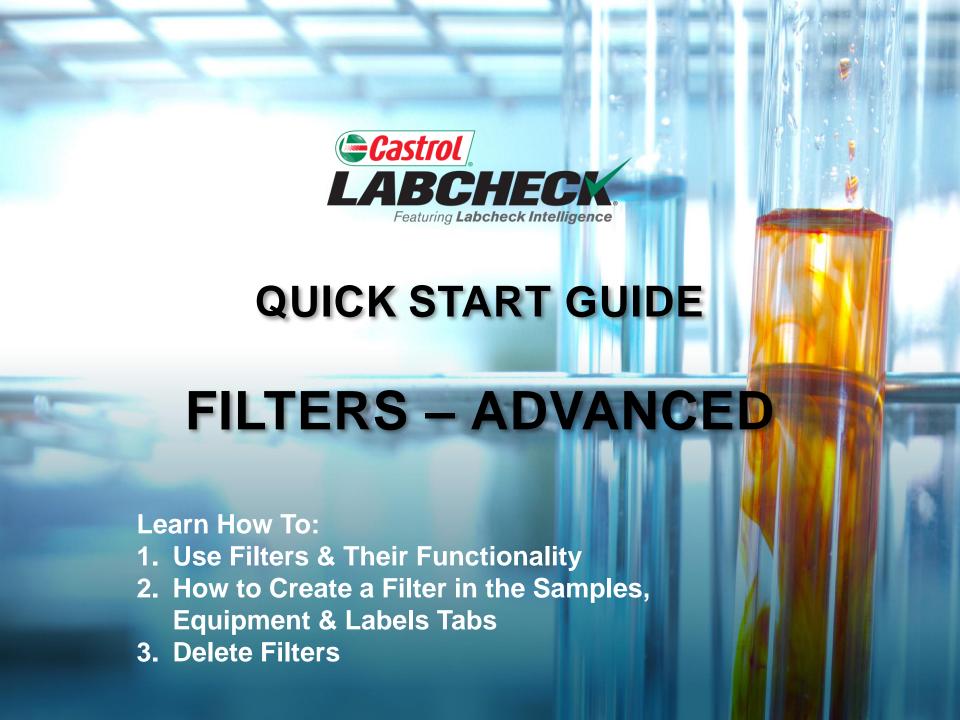

## FILTER EXPLANATION

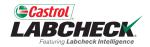

Filters are a set of specific saved search criteria called "properties" that allow users to narrow down what information displays throughout the different tabs of the Labcheck portal. Based on the filter conditions that are applied, data will be displayed accordingly.

Filters are designed to save time when searching for Sample Reports and Equipment or when creating Labels or Management Reports.

Filters are applicable to the SAMPLES, EQUIPMENT, LABELS, REPORTS and DISTRIBUTION tabs.

## FILTER PROPERTIES

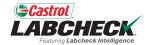

Filter Properties are the data fields in which you choose to apply your filter. Depending on which tab you are in, the applicable filter properties are applied.

The table below explains which properties are applicable on each tab.

| SAMPLES                                                                                                    | EQUIPMENT                                                        | LABELS                                                     | REPORTS                      |
|----------------------------------------------------------------------------------------------------|------------------------------------------------------------------|------------------------------------------------------------|------------------------------|
| Customer Name Customer Worksite City / State / Zip Unit ID Unit Worksite Unit Make Unit Model Component Type Component Make Component Model Component Reference Number Sample Condition Oil Manufacturer Oil Brand Oil Grade | Customer Worksite Unit ID Unit Manufacturer Unit Model Component | Component Unit ID Customer Worksite Tracking Number Status | Customer Worksite Date Range |

## FILTER OPERATORS

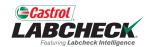

Equals

Will only display results that <u>match the exact</u> value input for the given property

Not equals

Will only display results that <u>do not match the</u> <u>exact</u> value input for the given property

Starts with

Will only display results that <u>begin</u> with the value input for the given property

Contains

Will only display results that <u>contain</u> the value input for the given property

#### **FILTER VALUES**

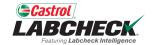

The Value field should be filled out based on what Property and Operator are selected. For example, if you are searching reports, but only want to view reports for engines, you would select 'Component' as the property. In the Operator field, you would choose 'Equals' because you know the exact component you are looking for. Last, in the value field, you would enter 'Engine.' So for this example, it would pull up all engines.

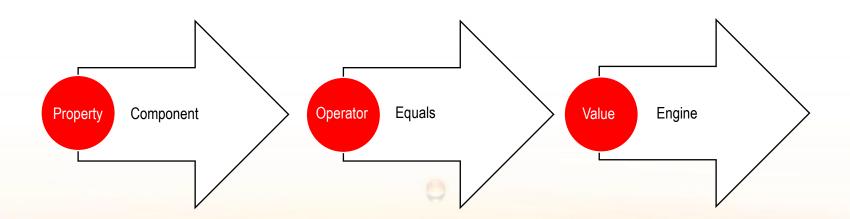

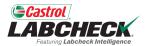

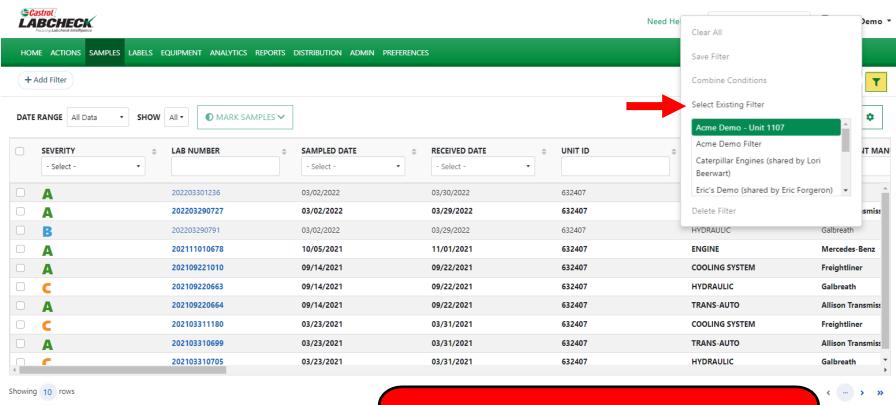

To access a filter on the **SAMPLES** tab, click on the **filter** icon and select 'Select Existing Filter.' Highlight and click on the desired filter.

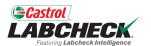

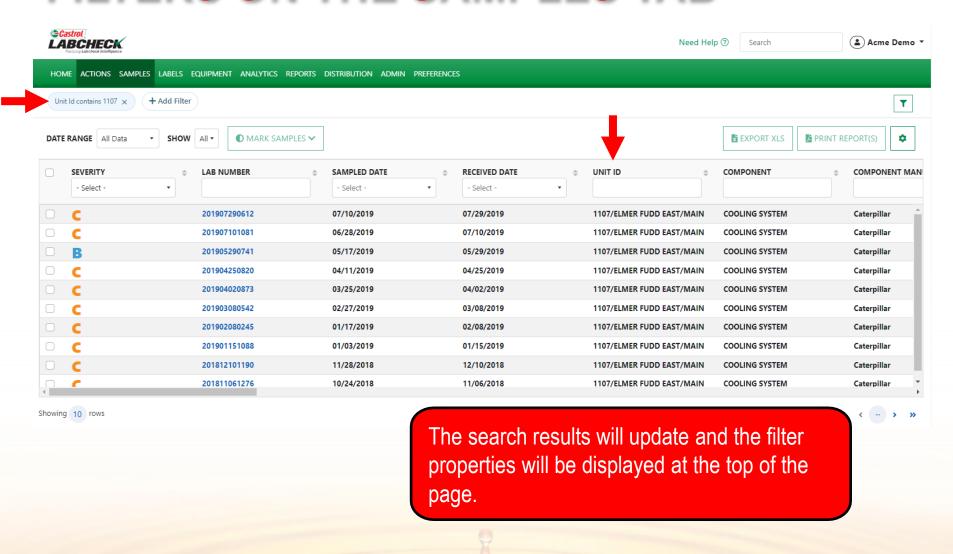

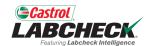

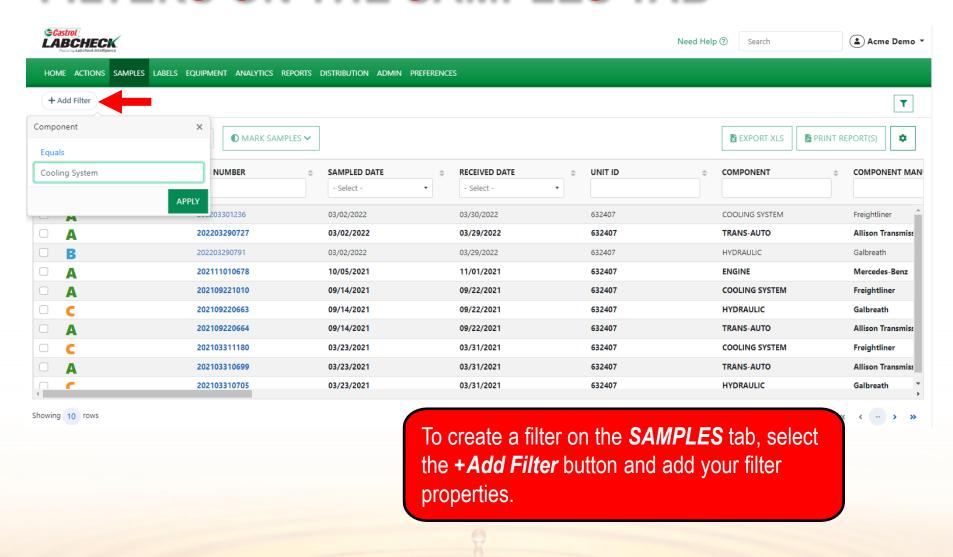

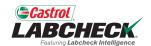

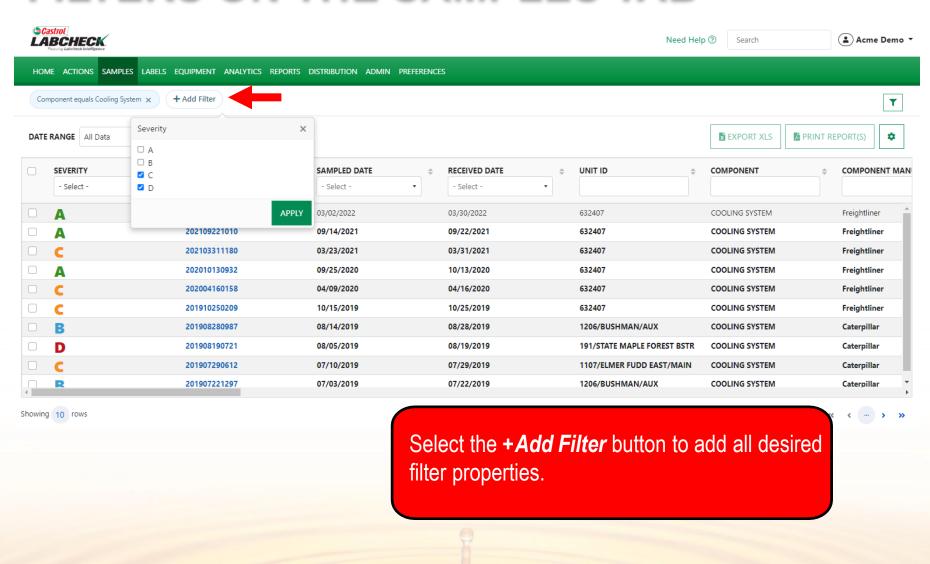

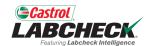

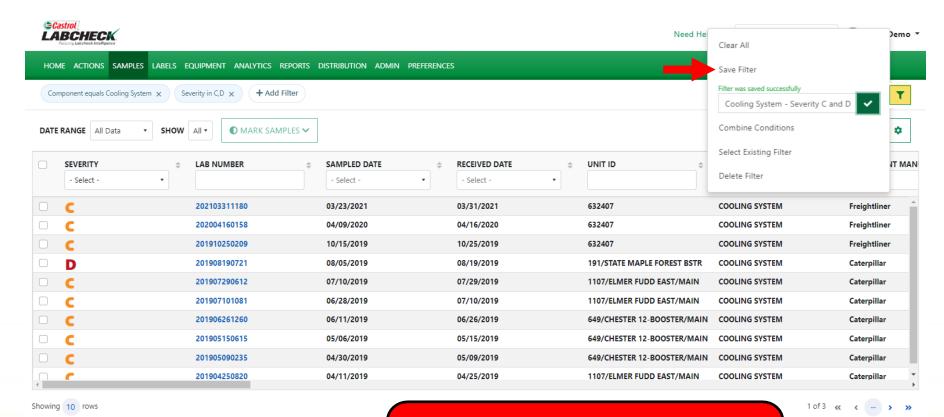

To save your filter properties, click the **filter** icon and select 'Save Filter.' Enter the filter name and click the ...

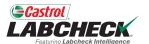

|      | astrol<br>IBCHECK.<br>Futing Labelbook Intelligence | Clear All              | )emo ▼          |                  |                             |                |               |
|------|-----------------------------------------------------|------------------------|-----------------|------------------|-----------------------------|----------------|---------------|
| НОМ  | ME ACTIONS SAMPLES LABELS EG                        | Save Filter            |                 |                  |                             |                |               |
| Cor  | mponent equals Cooling System 🗶                     | Combine Conditions     | T               |                  |                             |                |               |
| DATE | RANGE All Data SHOW                                 | Select Existing Filter | •               |                  |                             |                |               |
| DATE | All Data . Show                                     | Delete Filter          | •               |                  |                             |                |               |
|      | SEVERITY \$                                         | LAB NUMBER \$          | SAMPLED DATE \$ | RECEIVED DATE \$ | UNIT ID \$                  | COMPONENT      | COMPONENT MAN |
|      | C                                                   | 202103311180           | 03/23/2021      | 03/31/2021       | 632407                      | COOLING SYSTEM | Freightliner  |
|      | C                                                   | 202004160158           | 04/09/2020      | 04/16/2020       | 632407                      | COOLING SYSTEM | Freightliner  |
|      | C                                                   | 201910250209           | 10/15/2019      | 10/25/2019       | 632407                      | COOLING SYSTEM | Freightliner  |
|      | D                                                   | 201908190721           | 08/05/2019      | 08/19/2019       | 191/STATE MAPLE FOREST BSTR | COOLING SYSTEM | Caterpillar   |
|      | C                                                   | 201907290612           | 07/10/2019      | 07/29/2019       | 1107/ELMER FUDD EAST/MAIN   | COOLING SYSTEM | Caterpillar   |
|      | C                                                   | 201907101081           | 06/28/2019      | 07/10/2019       | 1107/ELMER FUDD EAST/MAIN   | COOLING SYSTEM | Caterpillar   |
|      | C                                                   | 201906261260           | 06/11/2019      | 06/26/2019       | 649/CHESTER 12-BOOSTER/MAIN | COOLING SYSTEM | Caterpillar   |
|      | C                                                   | 201905150615           | 05/06/2019      | 05/15/2019       | 649/CHESTER 12-BOOSTER/MAIN | COOLING SYSTEM | Caterpillar   |
|      | C                                                   | 201905090235           | 04/30/2019      | 05/09/2019       | 649/CHESTER 12-BOOSTER/MAIN | COOLING SYSTEM | Caterpillar   |
| 4    |                                                     | 201904250820           | 04/11/2019      | 04/25/2019       | 1107/ELMER FUDD EAST/MAIN   | COOLING SYSTEM | Caterpillar + |

howing 10 rows

To remove the filter, select the 'x' at the end of each filter property or simply click on the **filter** icon and select 'Clear All.'

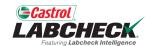

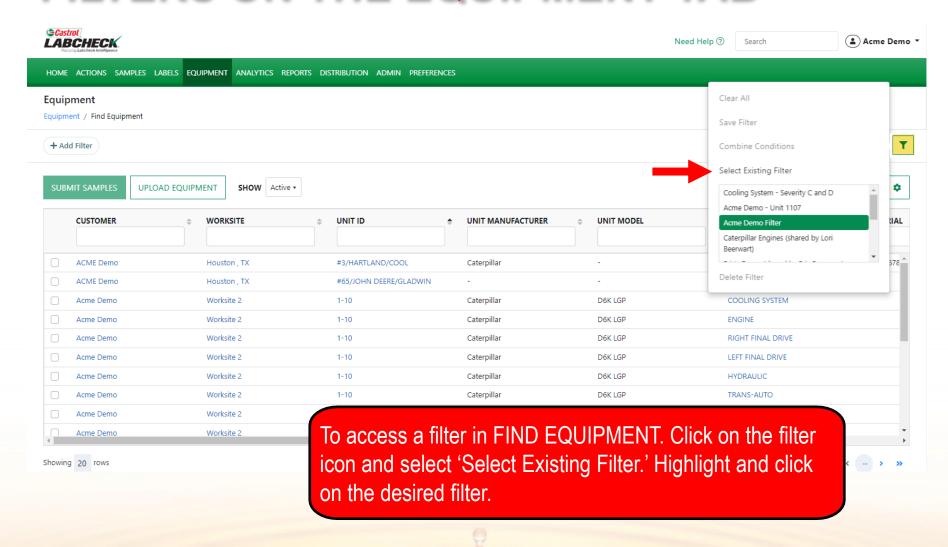

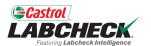

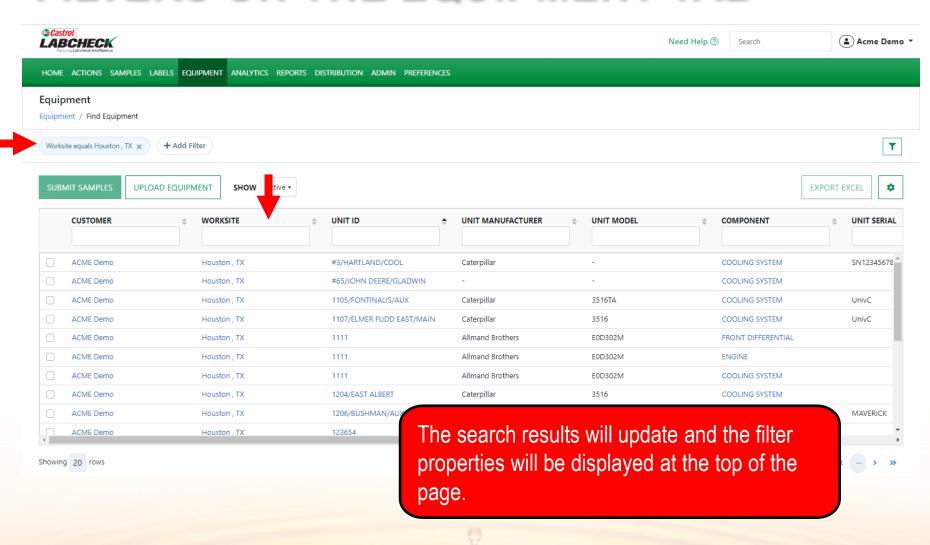

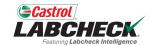

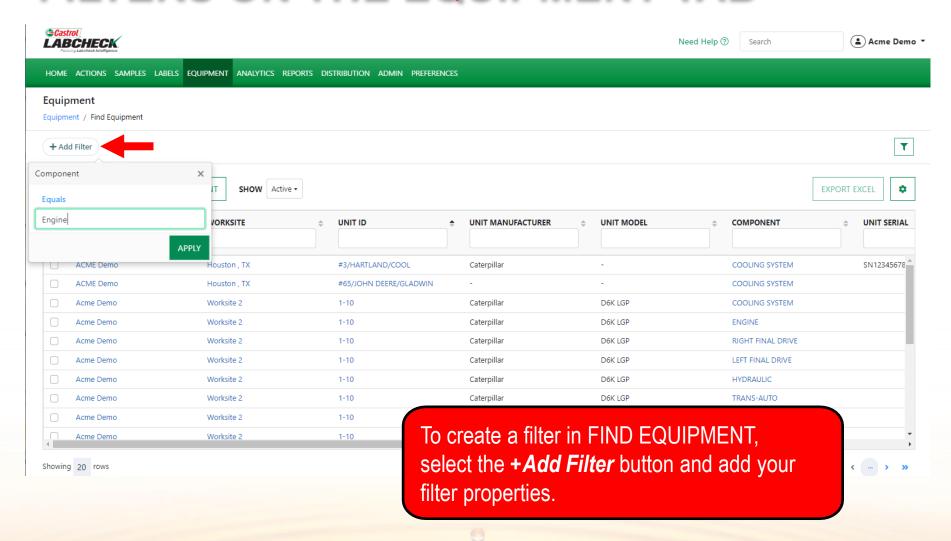

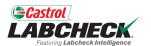

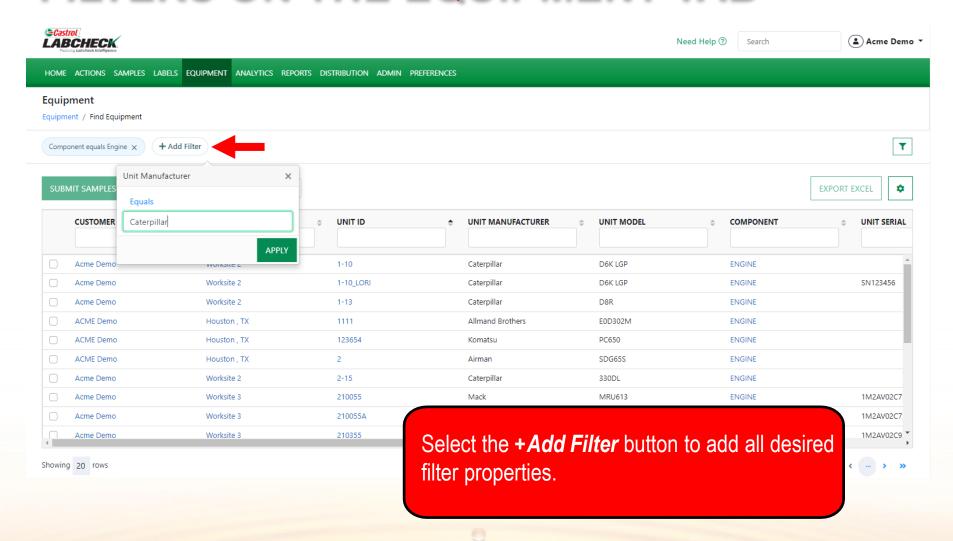

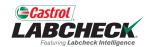

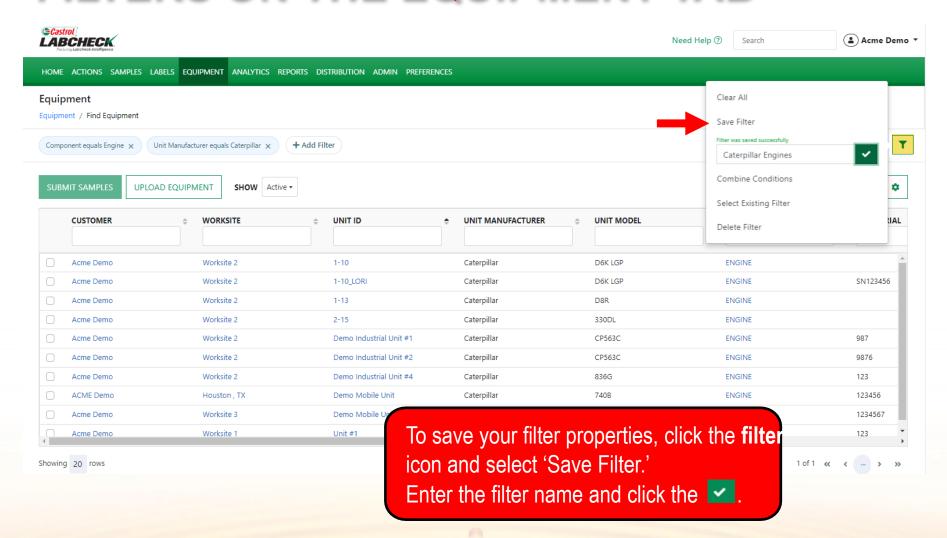

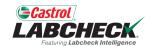

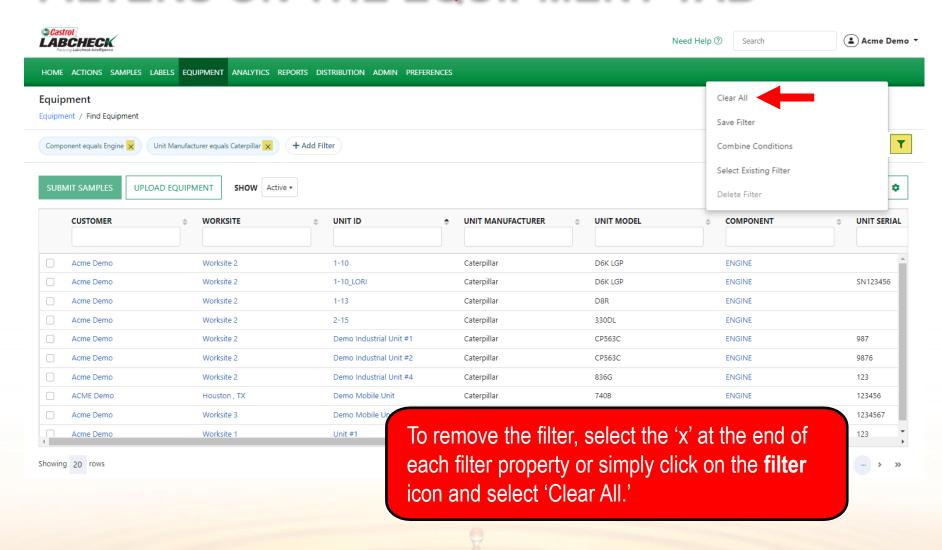

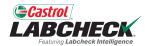

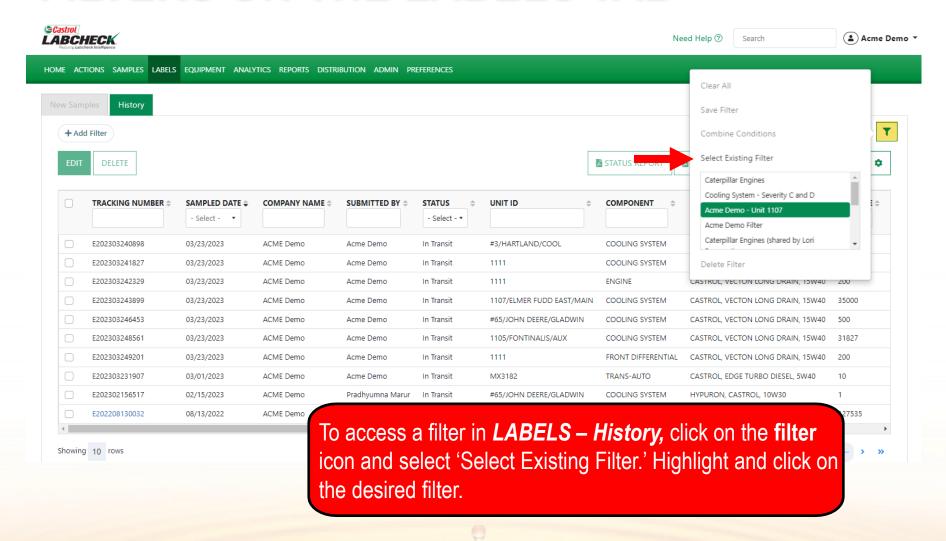

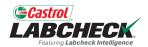

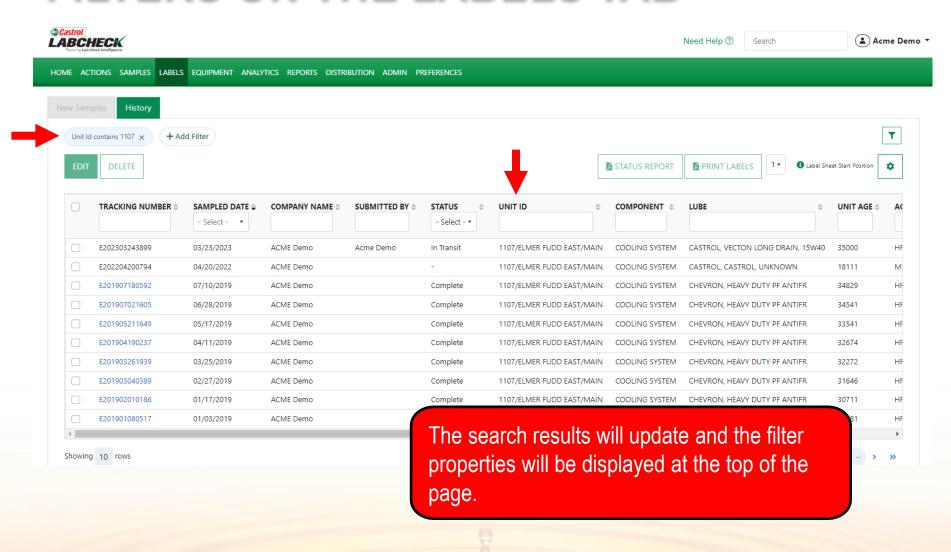

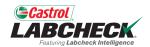

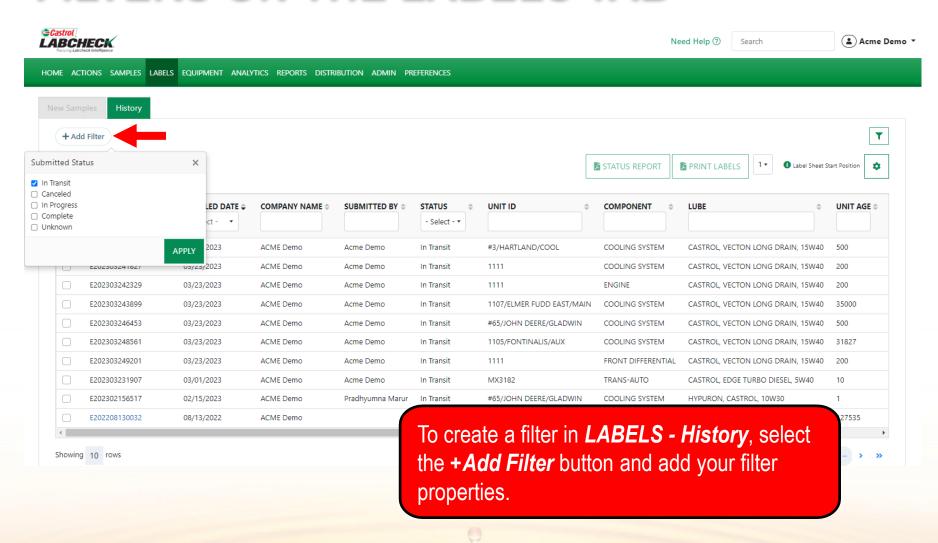

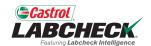

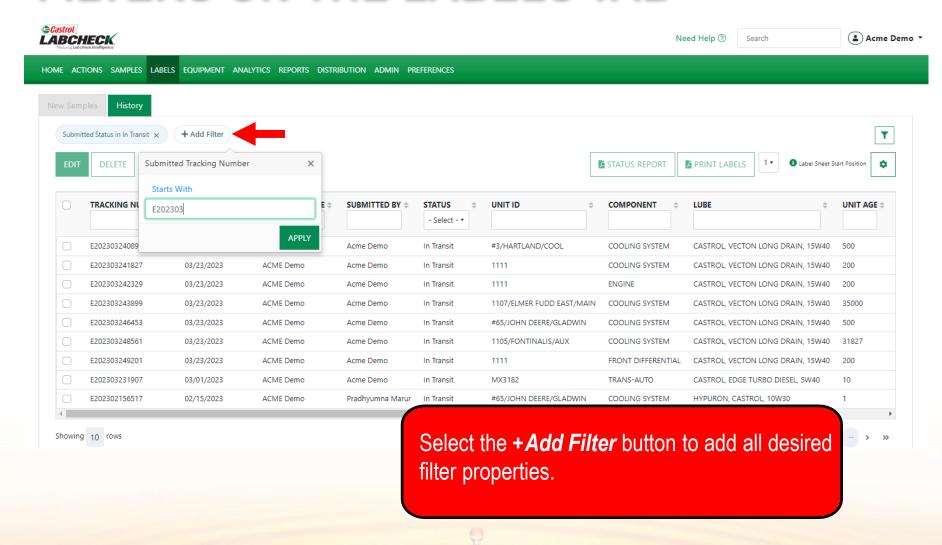

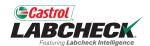

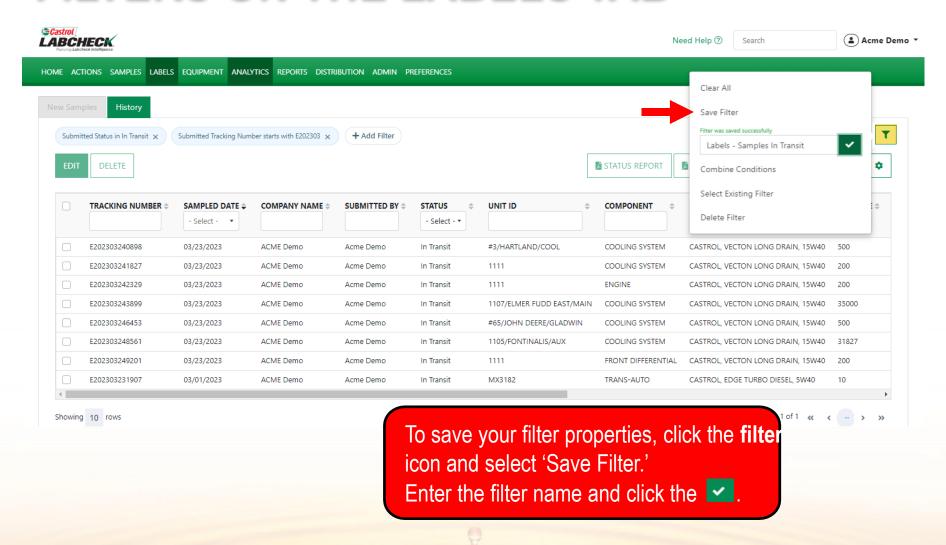

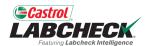

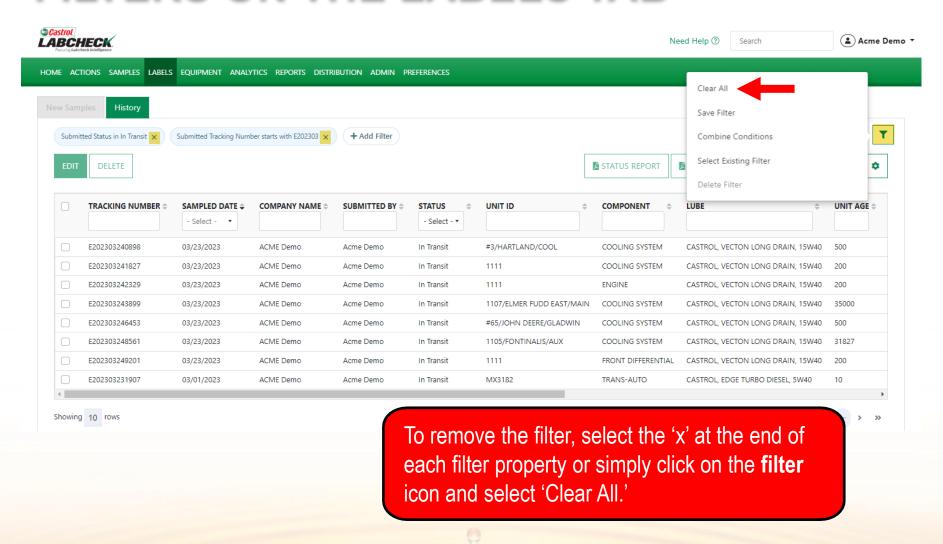

#### **DELETE A FILTER**

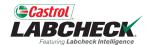

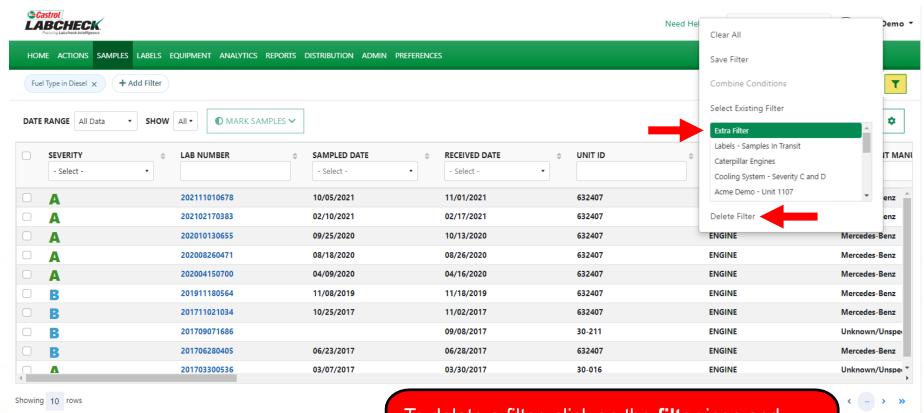

To delete a filter, click on the **filter** icon and select the 'Select Existing Filter.' Highlight the filter and then click on 'Delete Filter'

# **DELETE A FILTER**

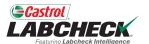

| ©Castrol LABCHECK Palling Lab Clock Mininguino | Clear All              | Demo ▼ |              |            |                                                                                                    |                   |
|------------------------------------------------|------------------------|--------|--------------|------------|----------------------------------------------------------------------------------------------------|-------------------|
| HOME ACTIONS SAMPLES LABELS EQUIPMEN           | Save Filter            |        |              |            |                                                                                                    |                   |
| + Add Filter                                   | Combine Conditions     | T      |              |            |                                                                                                    |                   |
| DATE RANGE All Data • SHOW All •               | Select Existing Filter | •      |              |            |                                                                                                    |                   |
| SEVERITY \$ LAB NU                             | JMBER                  |        | IVED DATE \$ | UNIT ID \$ | Labels - Samples In Transit  Caterpillar Engines  Cooling System - Severity C and D  Acme Demo - Unit 1107 | IT MANU           |
| □ <b>A</b> 2022033                             | 301236 03/02/2022      | 03/30  | )/2022       | 632407     | Acme Demo Filter                                                                                           | <b>-</b>          |
| □ <b>A</b> 202203                              | 290727 03/02/2022      | 03/2   | 9/2022       | 632407     | Delete Filter                                                                                              | smiss             |
| □ <b>B</b> 2022033                             | 290791 03/02/2022      | 03/29  | )/2022       | 632407     | HYDRAULIC                                                                                                  | Galbreath         |
| □ <b>▲</b> 202111                              | 010678 10/05/2021      | 11/0   | 1/2021       | 632407     | ENGINE                                                                                                    | Mercedes-Benz     |
| <b>A</b> 202109                                | 09/14/2021             | 09/2   | 2/2021       | 632407     | COOLING SYSTEM                                                                                             | Freightliner      |
|                                                | 09/14/2021             | 09/2   | 2/2021       | 632407     | HYDRAULIC                                                                                                  | Galbreath         |
| □ <b>▲</b> 202109                              | 09/14/2021             | 09/2   | 2/2021       | 632407     | TRANS-AUTO                                                                                                 | Allison Transmiss |
|                                                | 311180 03/23/2021      | 03/3   | /2021        | 632407     | COOLING SYSTEM                                                                                             | Freightliner      |
| □ <b>▲</b> 202103                              | 310699 03/23/2021      | 03/3   | 1/2021       | 632407     | TRANS-AUTO                                                                                                 | Allison Transmiss |
| 202103                                         | 310705 03/23/2021      | 03/3   | 1/2021       | 632407     | HYDRAULIC                                                                                                  | Galbreath +       |

Showing 10 rows

The filter properties will be removed from the page and the filter will be deleted from the list of existing filters.

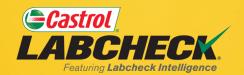

#### **CASTROL LABCHECK SUPPORT DESK:**

Phone: 866-LABCHECK (522-2432)

Labchecksupport@bureauveritas.com

https://www.labcheckresources.com/

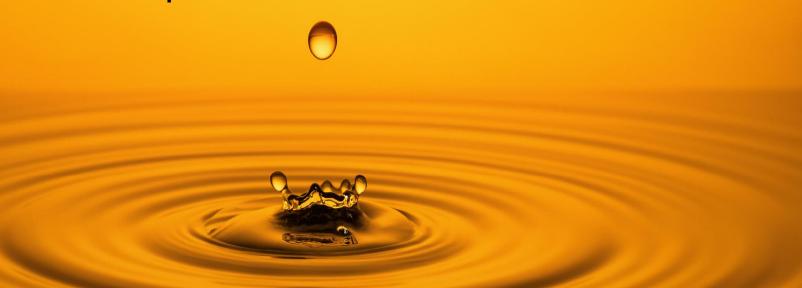